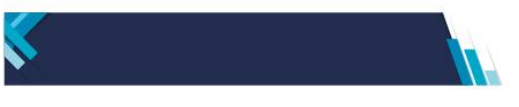

# **PREGUNTAS FRECUENTES RESOLUCIÓN GENERAL N° 5043/2021 (AFIP)**

# **1) VISUALIZACIÓN DE LOS LOTES**

Para poder visualizar el o los legajos que posee un número de LOTE, deberá acceder al servicio web "Gestión de Desafectación de Legajos Aduaneros - Usuarios Externos". El manual de este aplicativo se encuentra en el micrositio Depositario Fiel, Ayuda, Manuales. (https://www.arca.gob.ar/depositarioFiel/ayuda/manuales.asp).

## **2) CERTIFICADO DE DESTRUCCIÓN**

En los términos de lo previsto en el Punto VI, subpunto 3 del Anexo I de la Resolución General Nº 5043 (AFIP) y con el objeto de evitar trámites administrativos que dilaten el proceso, el certificado de destrucción allí contemplado será requerido por el servicio aduanero únicamente cuando en la destrucción y recepción de desechos debiere intervenir una entidad benéfica para el reciclaje del papel. Bajo tales circunstancias, se hará constar que la donación de los documentos desafectados se realizó en estado "cortado/triturado".

## **3) CONSULTAS**

Las consultas vinculadas a la presente temática podrán canalizarse únicamente al correo electrónico [DesafectacionRG5043@arca.gob.ar](mailto:DesafectacionRG5043@arca.gob.ar) , en el mismo deberá constar el nombre y apellido del consultante, su CUIT/CUIL y todo dato que permita ayudar a identificar el motivo de la consulta (CUIT del declarante, número de legajo o lote, etc.).

# **4) RECHAZO POR PARTE DEL SERVICIO ADUANERO DEL AVISO DE DESTRUCCIÓN**

De producirse está situación el autoarchivista o PSAD, según corresponda, interrumpirá el proceso de desafectación a la espera de instrucciones por parte del servicio aduanero que haya intervenido.

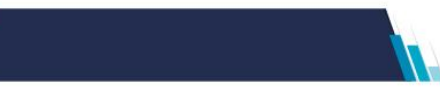

## **5) LEGAJOS EN PODER DE LOS DECLARANTES**

Los legajos en poder de los declarantes que fueron oficializados antes del 03/08/2009, no están alcanzados por esta resolución y deberán ser devueltos a las aduanas de registro de los mismos.

## **6) MÉTODO DE DESTRUCCIÓN**

La norma no prevé método de destrucción, únicamente requiere que no pueda reconstituirse la documentación.

## **7) EXCLUSIONES POR PARTE DEL DECLARANTE Y/O PSAD**

La función de exclusión es únicamente para que pueda eliminar del lote a desafectar los legajos que no tenga en su poder, por ejemplo, por haber sido oportunamente pedido por la Aduana.

## **8) LEGAJOS EN CONDICIONES DE SER DESAFECTADOS**

Únicamente podrán ser desafectados aquellos legajos que se encuentren expresamente listados en los lotes que se hayan notificado. Los legajos que no se encuentren en esa situación han sido resguardados por el servicio aduanero ya sea por las exclusiones previstas en la norma o bien por interés fiscal.

## **9) FECHA FINAL PARA LAS DESTRUCCIONES**

Todos los años se fijará el **20 de diciembre** *o, en caso que este resulte inhábil, el primer día hábil siguiente,* como la última fecha en la que podrán llevarse a cabo las destrucciones de legajos autorizados.

## **10)GENERACIÓN DE SITA PARA EL AVISO DE DESTRUCCIÓN DE LEGAJOS**

Deberá constarse claramente el LUGAR, FECHA y HORA en que se va a realizar la destrucción.

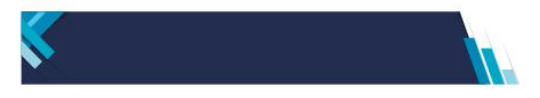

## **11)AVISO DE DESTRUCCIÓN**

Para los casos donde un declarante haya utilizado los servicios de un PSAD, será el prestador el encargado de enviar al servicio aduanero los SITA, tanto para indicar cuándo y dónde se realizará la destrucción como cuándo se haya finalizado con la misma.

#### **12)PLAZO PARA UNA DESTRUCCIÓN**

Si por algún motivo de índole operativo una vez iniciada la destrucción en la fecha prevista la misma requiere extenderse se deberá dejar constancia de la fecha de finalización en el ACTA obrante en el ANEXO II o III, según corresponda, que acompaña al SITA correspondiente.

#### **13)DESAFECTACIÓN Y DESTRUCCIÓN DE LOS LEGAJOS**

Los legajos para los cuales esta Administración haya determinado su desafectación y destrucción no podrán tener otro uso o destino diferente al ordenado.

#### **14)MANUAL "Servicio de Gestión de Desafectación de Legajos-RG 5043/2021"**

Se puede encontrar en el micrositio DEPOSITARIO FIEL de la página de la ARCA.

#### **15)SITA – AVISO DE DESTRUCCIÓN**

a) Cuando el Depositario Fiel o PSAD requiera efectuar la rectificación de la información oportunamente suministrada a través del SITA "Aviso de destrucción", deberá ingresar por la opción "Consulta de lotes" ingresando el número del lote.

Si se rectificara la fecha de inicio del acto de destrucción, la misma deberá ser posterior a los 15 días hábiles de la fecha de emisión del SITA original.

De ser requerido por el servicio aduanero algún tipo de corrección o aclaración sobre el SITA "Aviso de destrucción" original, el mismo se hará a través de la gestión "Pedido de documentación" (PEDI). Para darle respuesta deberá adjuntar una NOTA con las correcciones correspondientes.

En el manual Gestión de Desafectación de Legajos-RG 5043/2021, que se encuentra la explicación y las pantallas del servicio.

https://www.arca.gob.ar/DepositarioFiel/documentos/Gestion-de-Desafectacionde-Legajos-RG-043-21.pdf

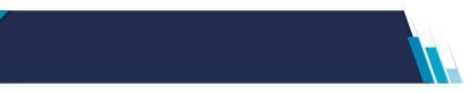

## **16)RECUPERACIÓN PREVIA A LA DESTRUCCIÓN**

Cuando el Servicio Aduanero requiera evitar la destrucción de un legajo luego de transcurridos los 180 días que tenía para su exclusión a través del servicio *"Gestión de Desafectación de Legajos-RG 5043/2021"*, deberá remitir un SICNEA al Depositario Fiel o al PSAD, de acuerdo a quién lo tenga en su poder, indicando dicha situación. Esto obliga al receptor de la NOTIFICACIÓN a resguardar físicamente esa documentación hasta que la aduana lo disponga.

Conforme el estado de avance del proceso de destrucción se deberá:

#### **a) PERÍODO DE EXCLUSIÓN POR PARTE DEL DEPOSITARIO FIEL/ PSAD**

En este caso, el *Depositario Fiel o PSAD* procederá a dar de baja el legajo en cuestión a través del *"Servicio de Gestión de Desafectación de Legajos-RG 5043/2021"*, dejando constancia de dicha solicitud (identificador del SICNEA) en el campo *"Observaciones"*.

# **b) EFECTUADO EL ENVÍO DEL AVISO DE DESTRUCCIÓN POR PARTE DEL DEPOSITARIO FIEL/PSAD**

En este caso, al envío del *"Aviso de Confirmación de Destrucción"* deberá adjuntarle adicionalmente al *"Acta de Destrucción"*, el SICNEA recibido en formato PDF.

Con esta información el Servicio Aduanero procederá a dejar constancia informática de esta exclusión para regularizar la situación. Esta constancia deberá acreditarse en el sistema hasta el 31 de diciembre de cada año en el que notificó el pedido.

#### **17)FECHA Y HORA PARA LA DESTRUCCIÓN**

Deberá realizarse en días y horas hábiles para el servicio aduanero.

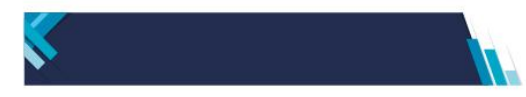

# **18)EJEMPLOS DE MODELOS DE LAS ACTAS DE LOS ANEXOS II Y III DE LA RESOLUCIÓN GENERAL N° 5043/2021 (AFIP)**

## **EJEMPLO DEL MODELO DE ACTA DE DESTRUCCIÓN (ANEXO II (Artículo 2º))**

En la ciudad de **BUENOS AIRES** a los **19** del mes de **OCTUBRE** del año 20 **22** siendo las **14:30** horas, se constituyen los funcionarios/rias actuantes **ELMER CABENAS (LEGAJO 12345-6) Y MARIXA SAMOA (LEGAJO 12543-7)** (NOMBRE Y APELLIDO COMPLETO, Y NÚMERO DE LEGAJO) para iniciar el procedimiento de eliminación de la documentación que fuera autorizada por la Aduana de **BUENOS AIRES** mediante **NÚMERO DE SICNEA Y NÚMERO DE LOTE** (NÚMERO DEL ACTO ADMINISTRATIVO Y NRO. DE NÓMINA).

Al efecto, se deja constancia, que se procedió a cotejar que la documentación a eliminar es la ordenada en el citado acto, sin detectar inconsistencias, por lo que se procede a su destrucción y que tanto el acto administrativo como la presente acta son instrumentos válidos de lo actuado.

Asimismo, se adjunta (CONSIGNAR LO QUE CORRESPONDA): informe con el certificado de destrucción de los legajos aduaneros desafectados/recepción de los legajos aduaneros desafectados por parte de la entidad **DE CORRESPONDER EL NOMBRE DE LA ENTIDAD BENÉFICA PARA EL RECICLAJE DEL PAPEL 33- 12345678-0** (NOMBRE Y CUIT), a los fines de su inutilización.

Los/Las funcionarios/rias actuantes firman de conformidad al pie del presente en DOS (2) ejemplares de un mismo tenor y efecto.

 **LEG. 12345-6**

**MARIXA SAMOA**

 **LEG. 12543-7**

(FIRMA, ACLARACIÓN Y NÚMERO DE LEGAJO)

**ELMER CABENAS**

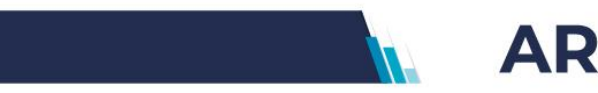

# **EJEMPLO DEL MODELO DE DECLARACIÓN JURADA PARA LA COMUNICACIÓN DE LA DESTRUCCIÓN DE LEGAJOS. DIRECCIÓN GENERAL DE ADUANAS (ANEXO III (Artículo 2º))**

En la ciudad de **BUENOS AIRES** a los **19** días del mes de **OCTUBRE** de 20 **22**.

**ARNOLDO ROSSI** en carácter de (CONSIGNAR LO QUE CORRESPONDA), depositario fiel/ **AUTOARCHIVISTA O PSAD** Prestador de Servicios de Archivo y Digitalización (PSAD), DNI/CUIT Nº **20-12345678-9** y con domicilio permanente en **AV. CORRIENTES 348 2 PISO (CABA)** en carácter de declaración jurada, declaro que siendo las **14:30** horas, en las instalaciones propiedad de **LUGAR DE DESTRUCCIÓN** sita en la calle **INDEPENDENCIA 10812 (CABA)**, se procedió a la eliminación de la nómina **NÚMERO DE LOTE, (TRITURACIÓN, INCINERACIÓN, etc.)** (INDICAR TIPO DE DESTRUCCIÓN) de la documentación aduanera cuya desafectación fuera autorizada por la Aduana de **BUENOS AIRES**, mediante acto administrativo Nº **NÚMERO DE SICNEA**.

Se deja constancia, que el mencionado acto administrativo y el presente documento, otorgado en carácter de declaración jurada, son instrumentos válidos como prueba de lo actuado.

Asimismo, se adjunta: (CONSIGNAR LO QUE CORRESPONDA) informe con el certificado de destrucción de los legajos aduaneros desafectados/recepción de los legajos aduaneros desafectados por parte de la entidad **DE CORRESPONDER EL NOMBRE DE LA ENTIDAD BENÉFICA PARA EL RECICLAJE DEL PAPEL (30- 87654321-1)** (IDENTIFICAR NOMBRE Y CUIT) a los fines de su inutilización.

La presente se formaliza a todos los efectos legales que correspondan, asumiendo las responsabilidades de orden civil, administrativo y penal que ella conlleva.

FIRMA

ACLARACIÓN **ARNOLDO ROSSI** DNI **55664477** CUIT **33-55664477-8**

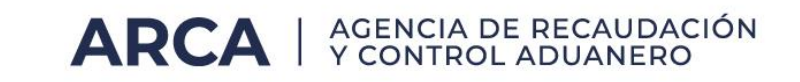

## 19) PASOS PARA ACCEDER A LA INSTALACIÓN DEL SERVICIO

- a. Debe ingresar a la página de la ARCA: (https://www.arca.gob.ar/landing/default.asp).
- b. Desde allí cliquear "Acceso con clave fiscal":

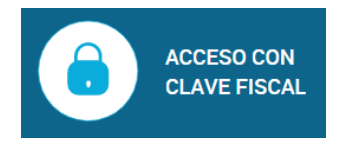

c. Ingresar la CUIT/CUIL

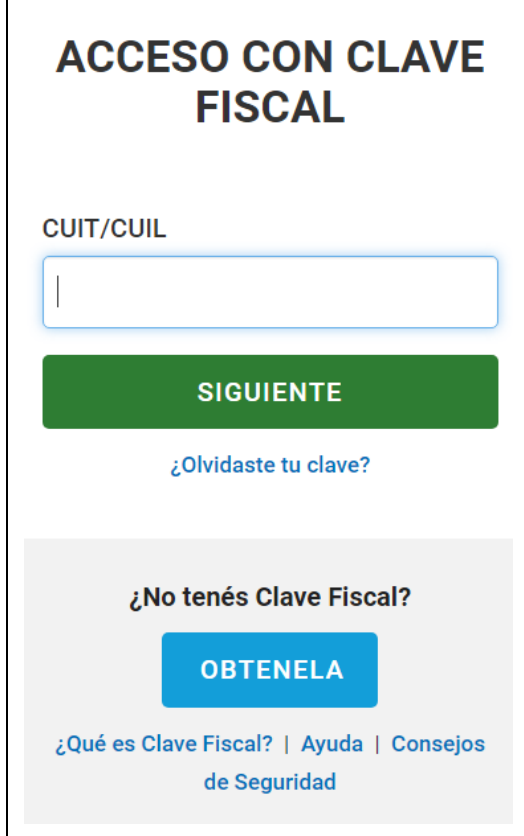

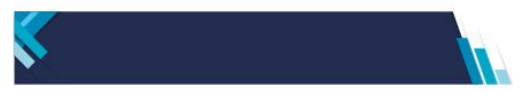

d. Ingresar la clave de acceso.

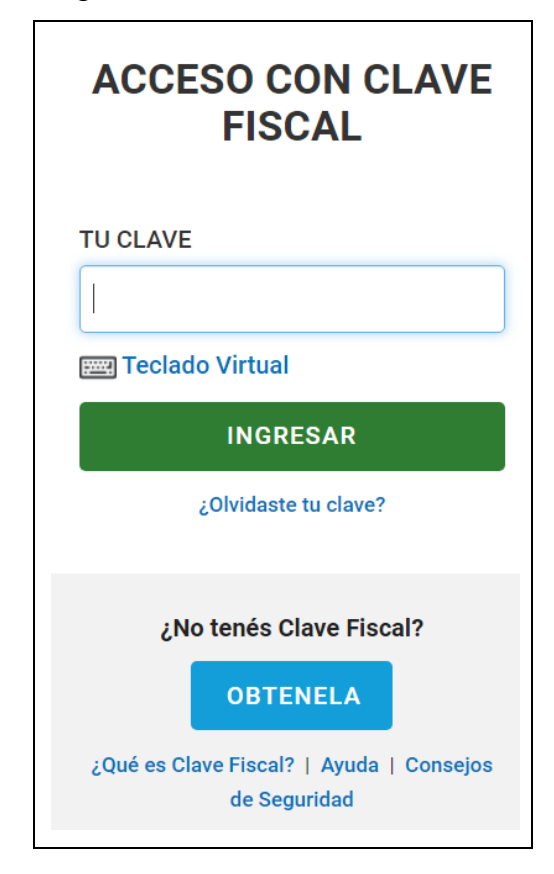

e. Cliquear la solapa "Mis Servicios".

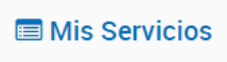

f. Ingresar para la búsqueda del servicio la palabra "DESA":

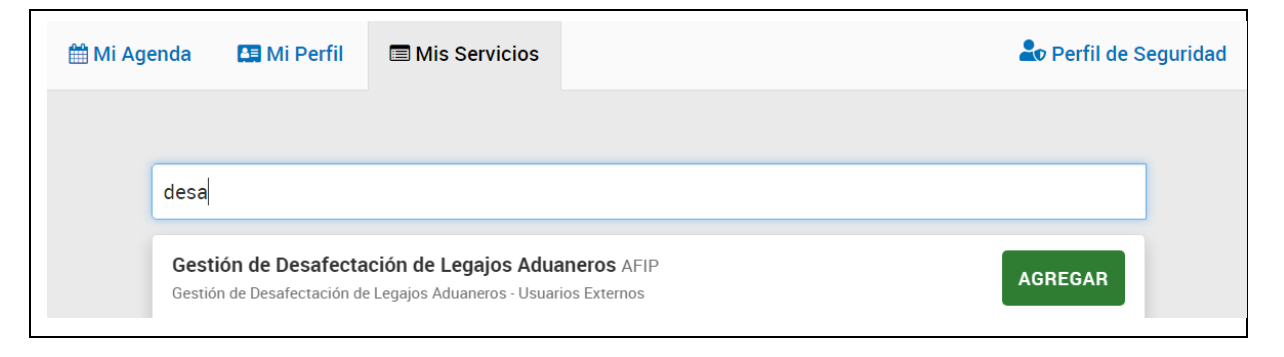

Debe presionar el botón "AGREGAR" para instalar el servicio "Gestión de Desafectación de Legajos Aduaneros".